# **Verifying**

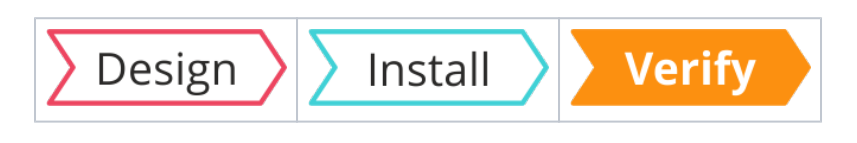

#### Summary

Basic verification tests that cover a single-server installation of Tachyon Server. These tests should be run in series. They start with basic server checks, then testing agents, and finally using the Verification instructions from the **1E-TachyonPlatform** product pack to do end-to-end tests that confirm all components are working. Depending on the decisions you have made during the design phase of your implementation you may need additional tests to verify your Tachyon implementation.

Please ensure you complete all verification tests. They not only confirm your system is O) operational, but they also introduce you to concepts and tasks that you will use later when using Tachyon.

To run these tests you need:

- 1. Tachyon Server installed
- 2. Remote workstation with a [supported browser](https://help.1e.com/display/TCN40/Supported+Platforms#SupportedPlatforms-TachyonExplorerPortal)
- 3. The name and password for the **server installation account**
	- a. the AD account must be enabled
		- b. the account may already be assigned to other Tachyon roles either directly or via membership of an AD group role.
- 4. Two AD User accounts, **Test User 1** and **2**
	- a. must not be existing Tachyon users because they will be assigned specific roles for the purpose of these tests.
- b. must have email addresses and be able to read emails. 5. The **1E-TachyonPlatform.zip** product pack file containing the Verification instructions, if not already installed. In these tests this file is
- referred to as the **1E-TachyonPlatform** product pack.
- 6. At least one test device on which the Tachyon Agent will be installed
- 7. Tachyon Agent installation source files and configuration details required by your Tachyon implementation

#### <span id="page-0-0"></span>Verify Tachyon Server installation

To run the following tests you need:

- 1. Tachyon Server installed
- 2. The name and password for the **server installation account**, the account must also be enabled

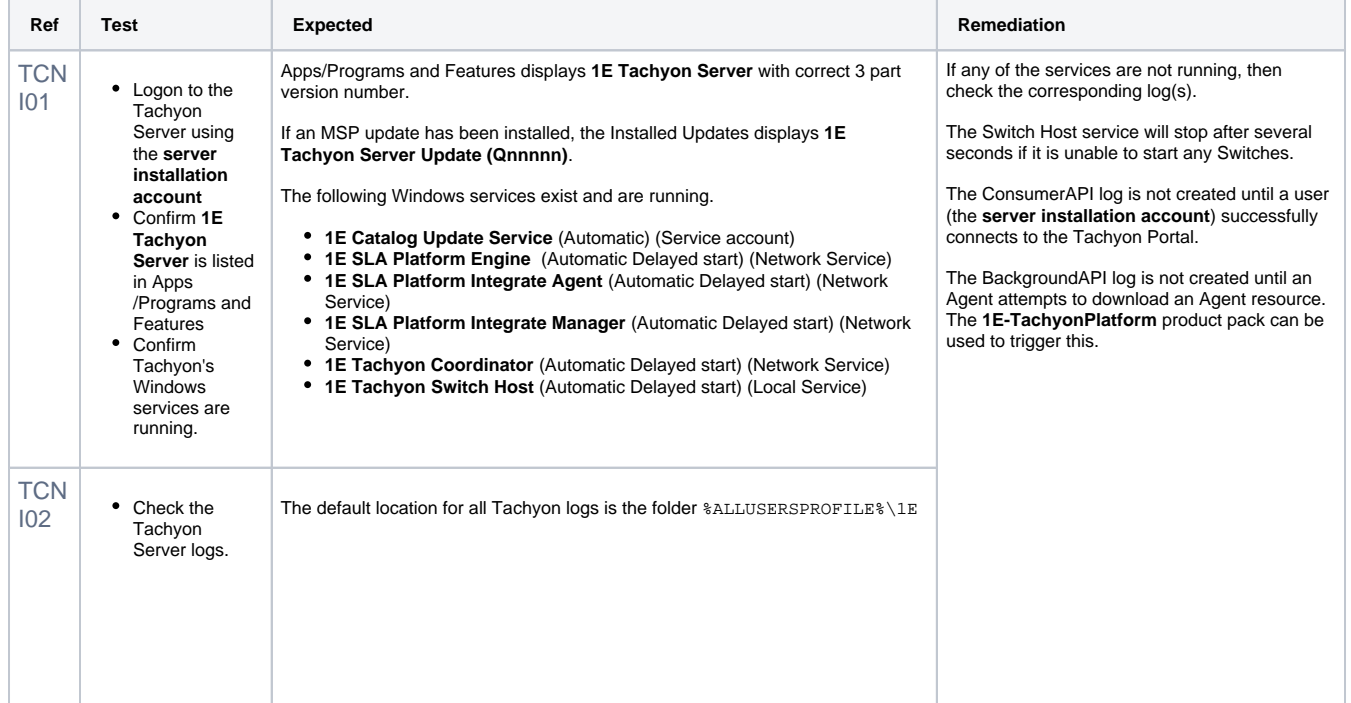

#### **On this page:**

- $\bullet$ [Verify Tachyon Server](#page-0-0)  [installation](#page-0-0)
- [Verify IIS security of the](#page-2-0)  [Tachyon web site](#page-2-0)
- [Verify user rights assignment](#page-4-0) [Verify Tachyon Agent](#page-6-0)  [installation](#page-6-0)
- [Verify Tachyon client-server](#page-8-0)  [communications \(stage 1 and](#page-8-0)  [2 instructions\)](#page-8-0)
- [Verify extended features](#page-10-0)

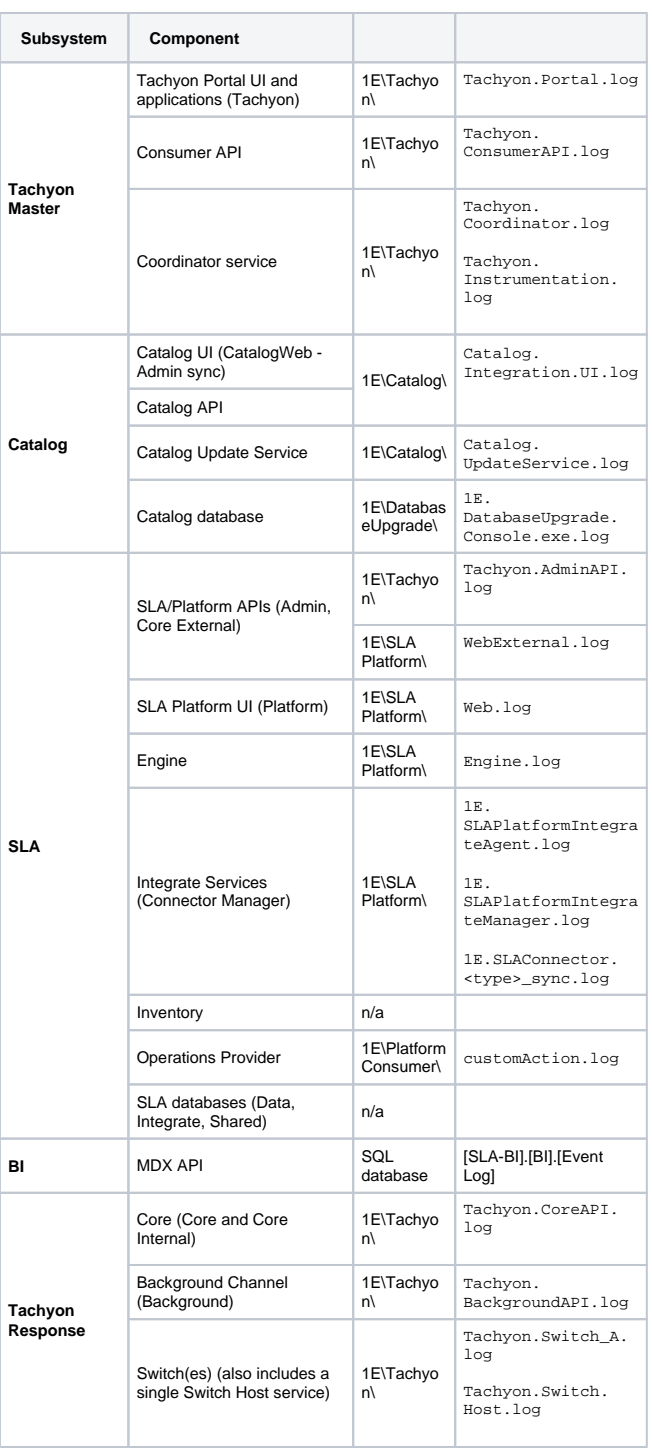

Please refer to [Services and NTFS Security](https://help.1e.com/display/TCN40/Preparation#Preparation-ServicesandNTFSSecurity) if changing the location of log files.

In this version of Tachyon Server, some installers do not support the LOGPATH property and the logs folder is not configurable during installation.

Each component has a configuration file in the Tachyon Server installation folder structure, which contains log configuration details. Defaults are:

- Filepath %ALLUSERSPROFILE%\1E\<product>\ where product is
- Tachyon, SLA Platform, and Catalog
- Filename as shown in the table above.
- Maximum size 10MB (2MB for Switch logs). 2 rollover files numbered 1 to 2 with the rollover number included as n.log
- (5 rollover files for Switch logs). Date and timestamps are UTC to help troubleshooters synchronise logs on systems in different timezones.

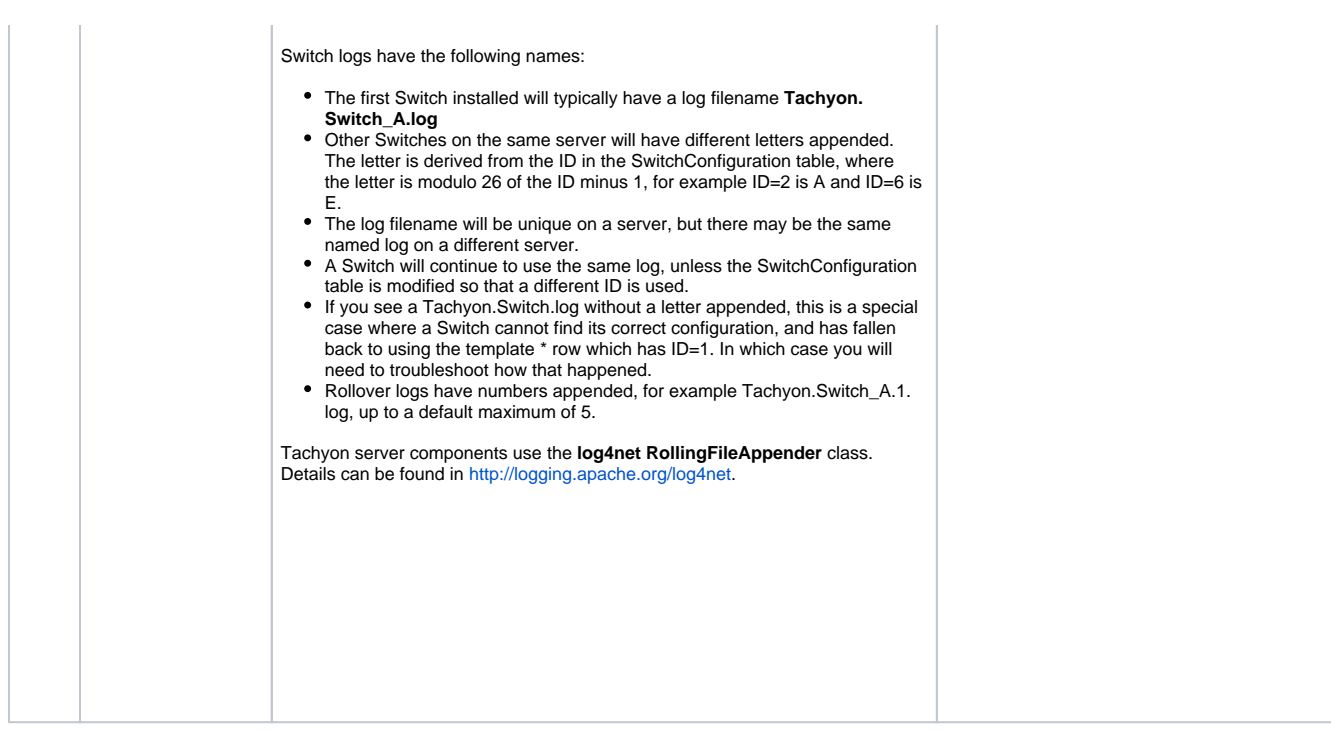

### <span id="page-2-0"></span>Verify IIS security of the Tachyon web site

<span id="page-2-1"></span>To run the following tests you need:

- 1. Tachyon Server installed
- 2. The name and password for the **server installation account**, the account must also be enabled
- 3. Remote workstation with a [supported browser](https://help.1e.com/display/TCN40/Supported+Platforms#SupportedPlatforms-Platforms_Admins)  using a remote workstation is important because you will get different results if using a local browser,

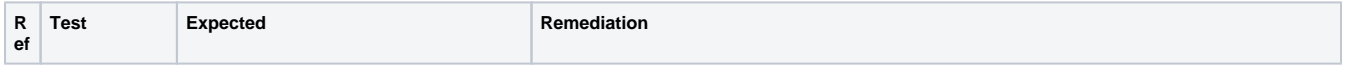

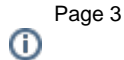

<span id="page-3-0"></span>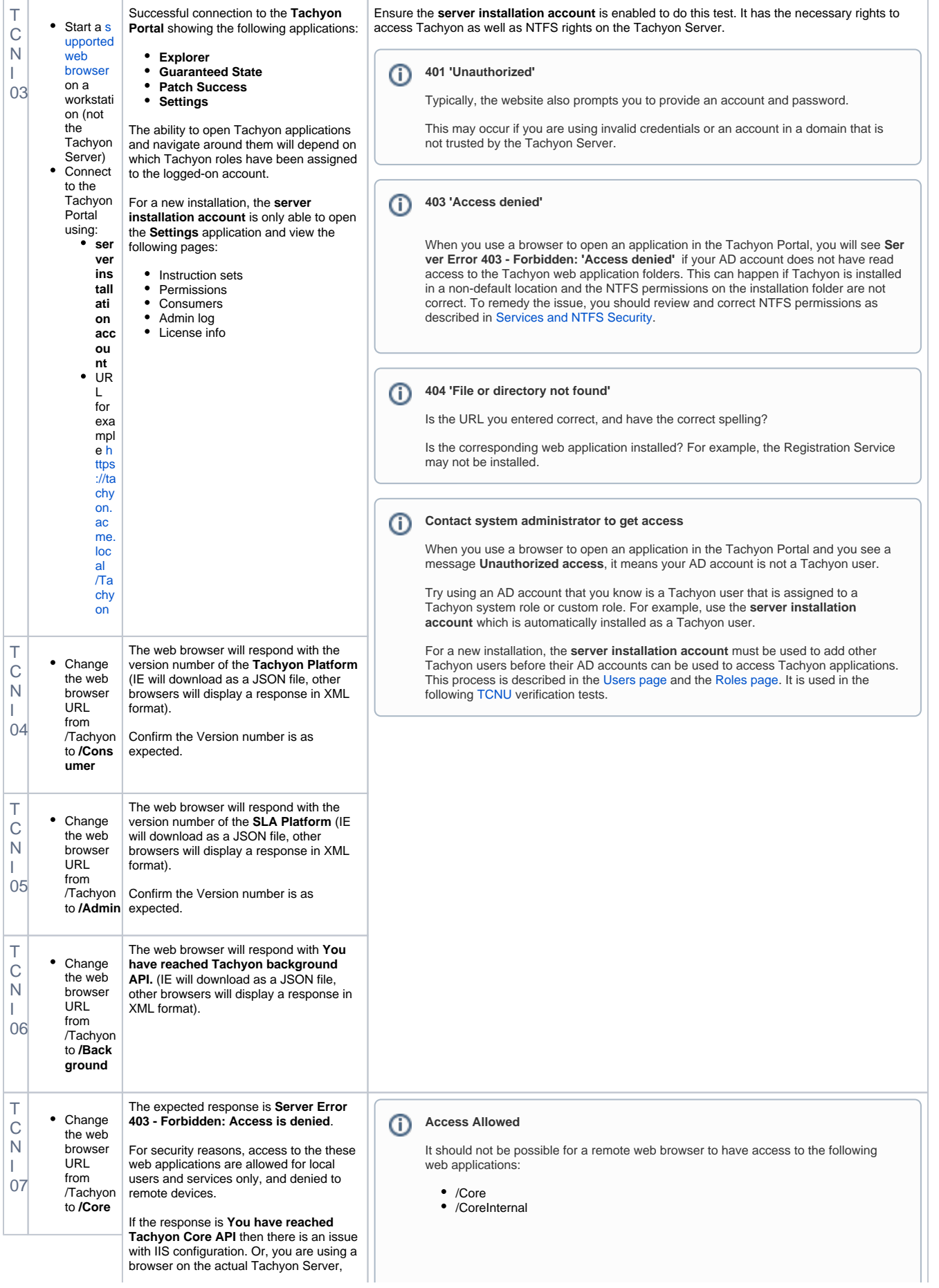

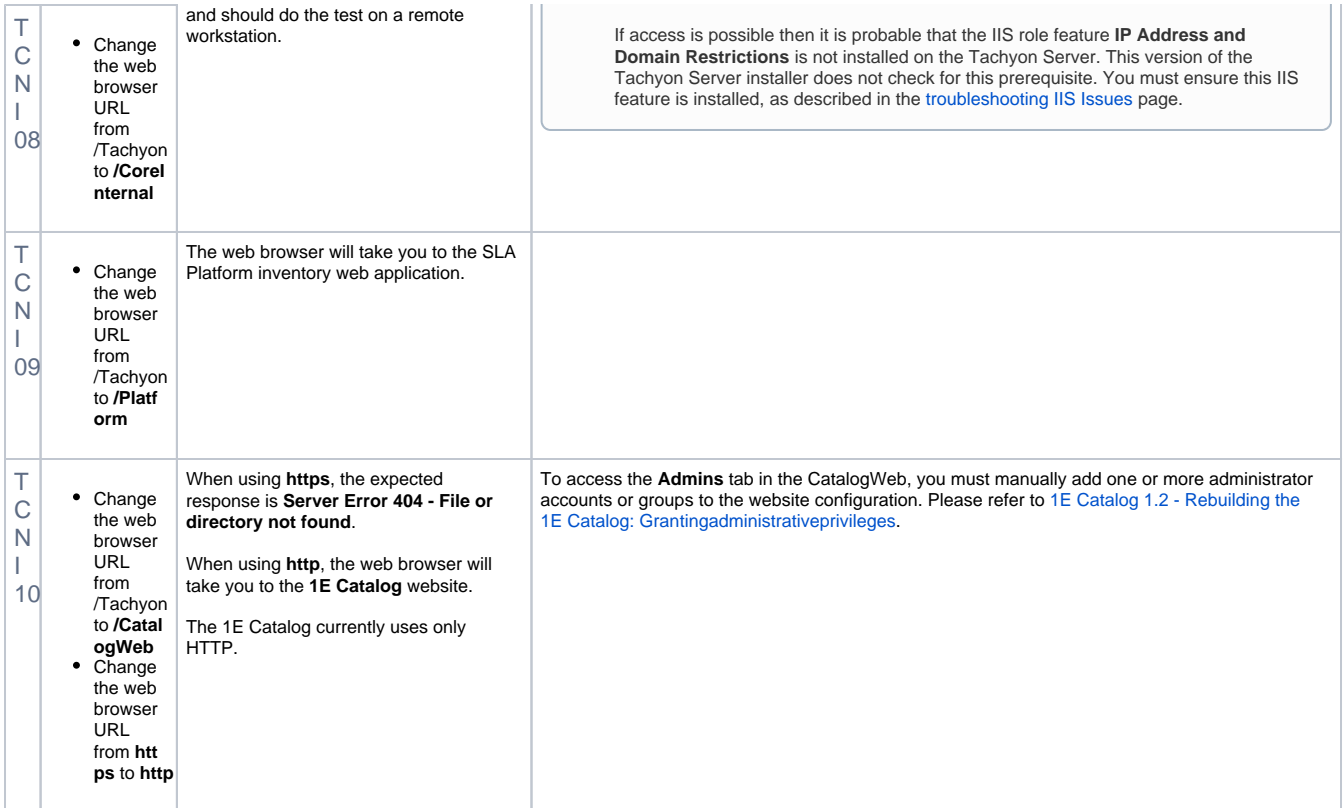

### <span id="page-4-0"></span>Verify user rights assignment

<span id="page-4-1"></span>To run the following tests you need:

- 1. Tachyon Server installed and above [TCNI](#page-2-1) verification tests passed
- 2. The name and password for the **server installation account**, the account must also be enabled
- 3. Two AD User accounts, **Test User 1** and **2**
	- a. must not be existing Tachyon users because they will be assigned specific roles for the purpose of these tests.
- b. must have email addresses and be able to read emails. 4. The **1E-TachyonPlatform** product pack, if not already installed

1E is often asked why the **1E-TachyonPlatform** product pack is not built into the product. The reason is that uploading a known product pack is part of the verification process and ensures the user is able to upload at least one pack and carry out all the other necessary tasks at least once before exploring other aspects of Tachyon.

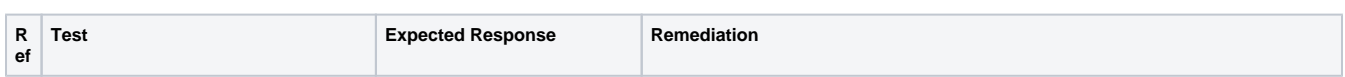

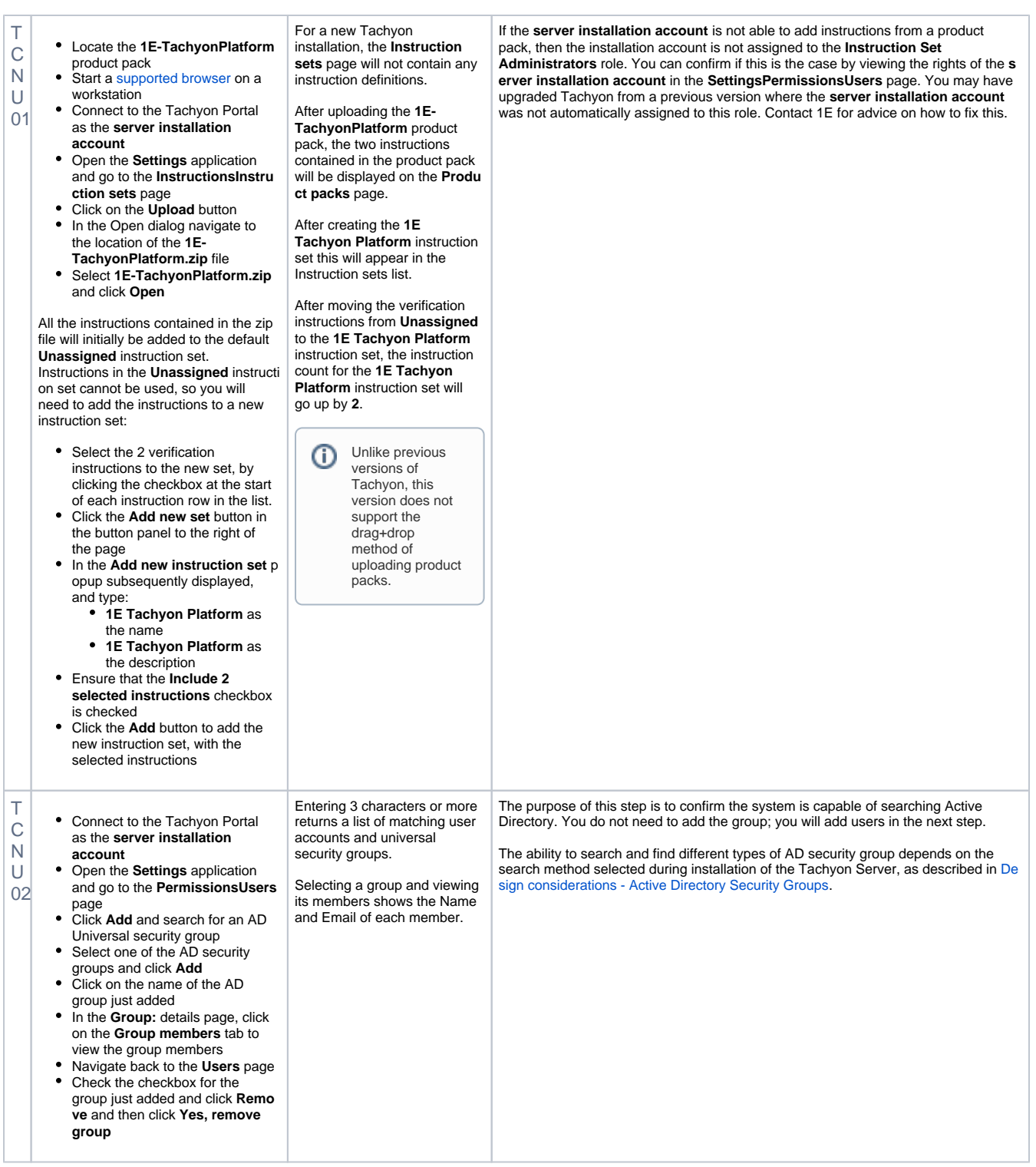

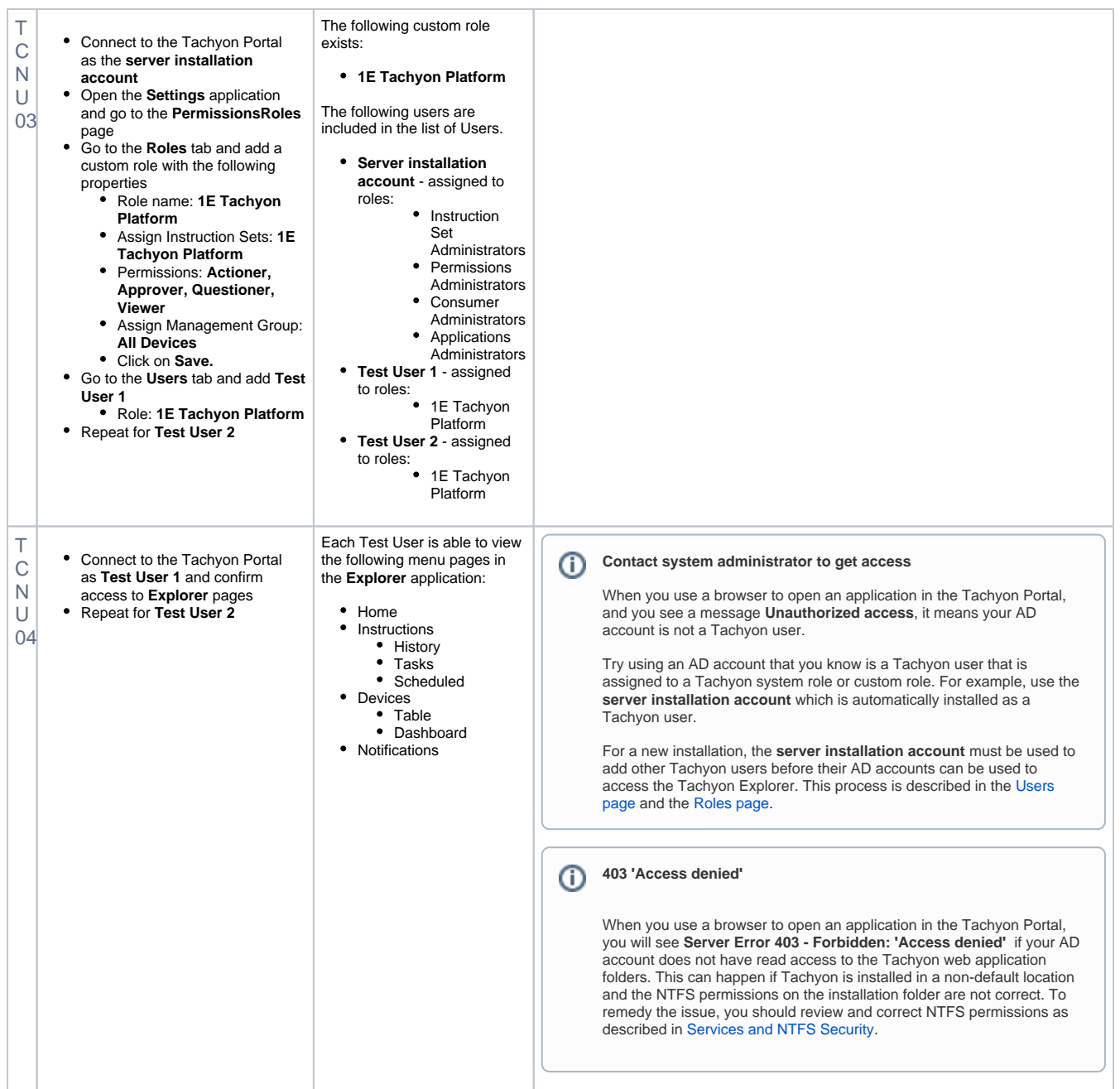

## <span id="page-6-0"></span>Verify Tachyon Agent installation

<span id="page-6-1"></span>To run the following tests you need:

- 1. Tachyon Server installed and above [TCNI](#page-2-1) verification tests passed
- 2. Two AD User accounts, **Test User 1** and **2** and above [TCNU](#page-4-1) verification tests passed
- 3. At least one test device on which the Tachyon Agent will be installed
- 4. Tachyon Agent installation source files and configuration details required by your Tachyon implementation

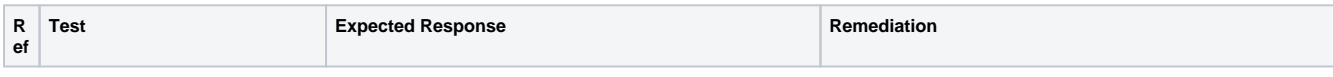

<span id="page-7-0"></span>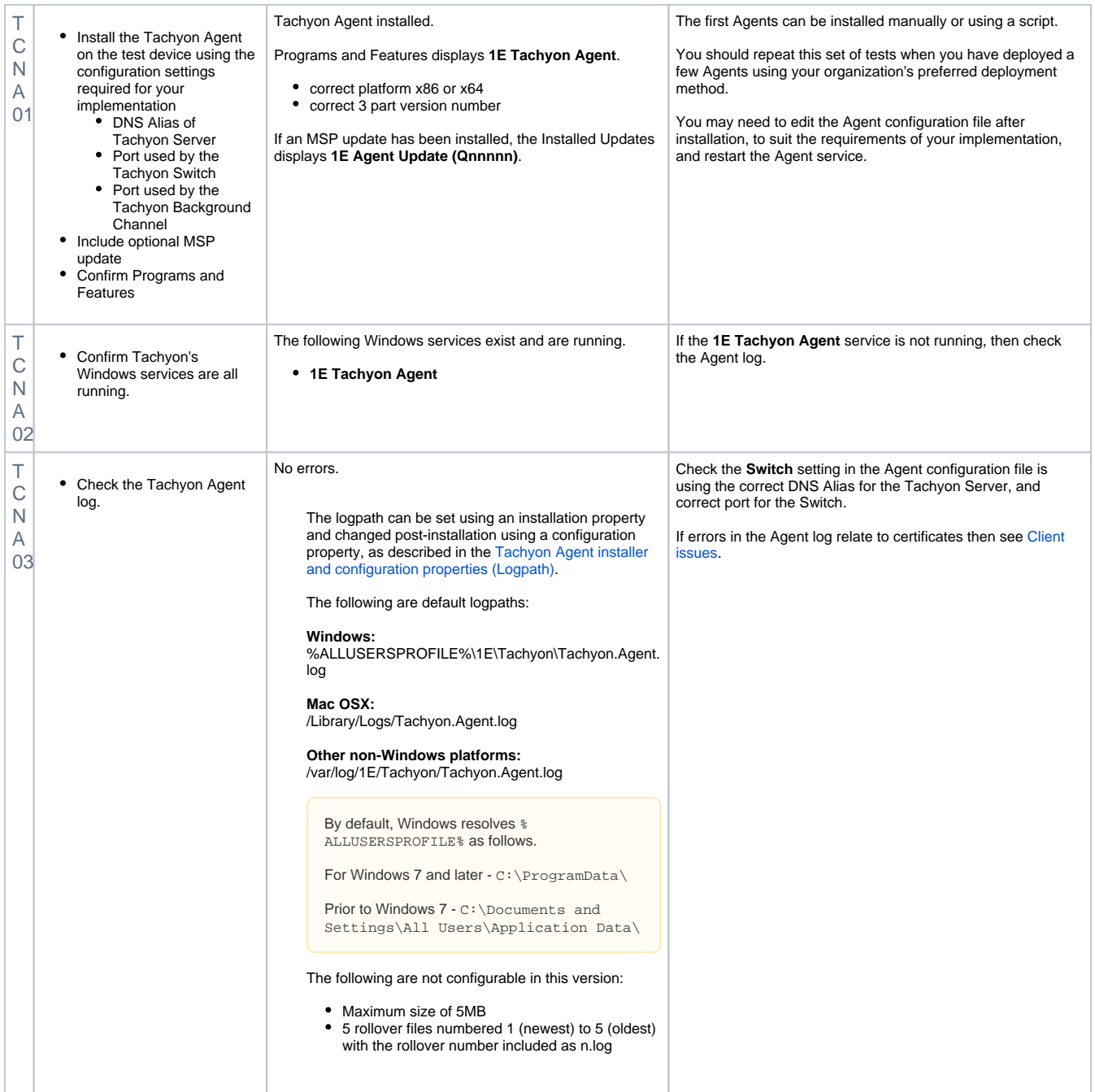

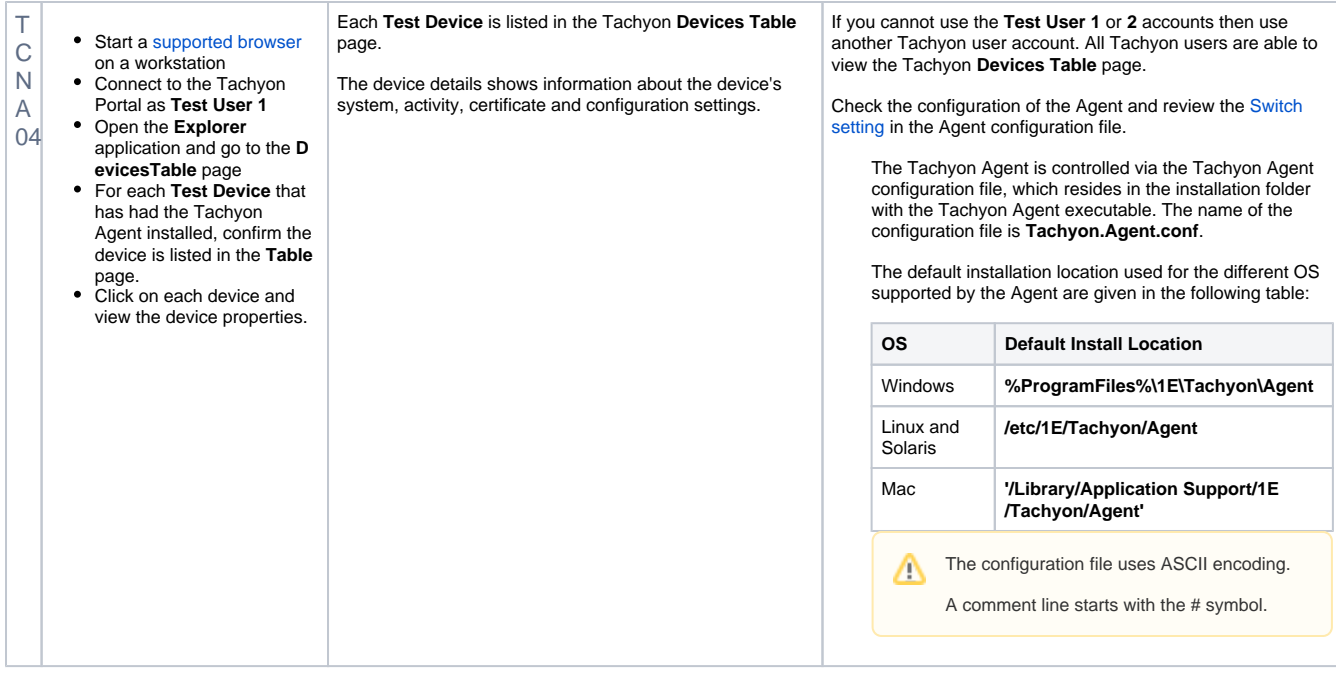

### <span id="page-8-0"></span>Verify Tachyon client-server communications (stage 1 and 2 instructions)

To run the following tests you need:

- Tachyon Server installed and above TCNI verification tests passed
- At least one test device has Tachyon Agent installed and above [TCNA](#page-6-1) verification tests passed
- Two AD user accounts configured as Tachyon users and above [TCNU](#page-4-1) verification tests passed

To run the following tests you need to logon to a workstation with a user account that is assigned to at least one of the Tachyon administration roles.

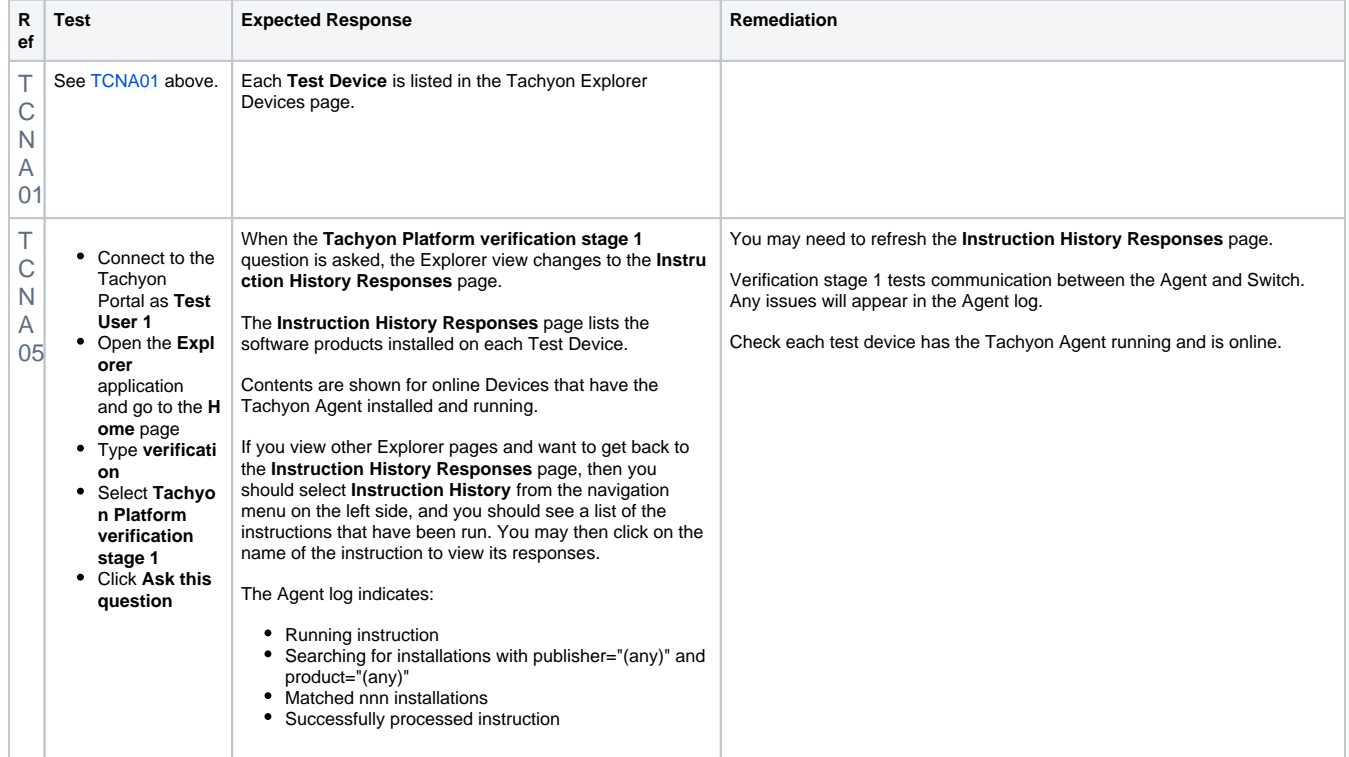

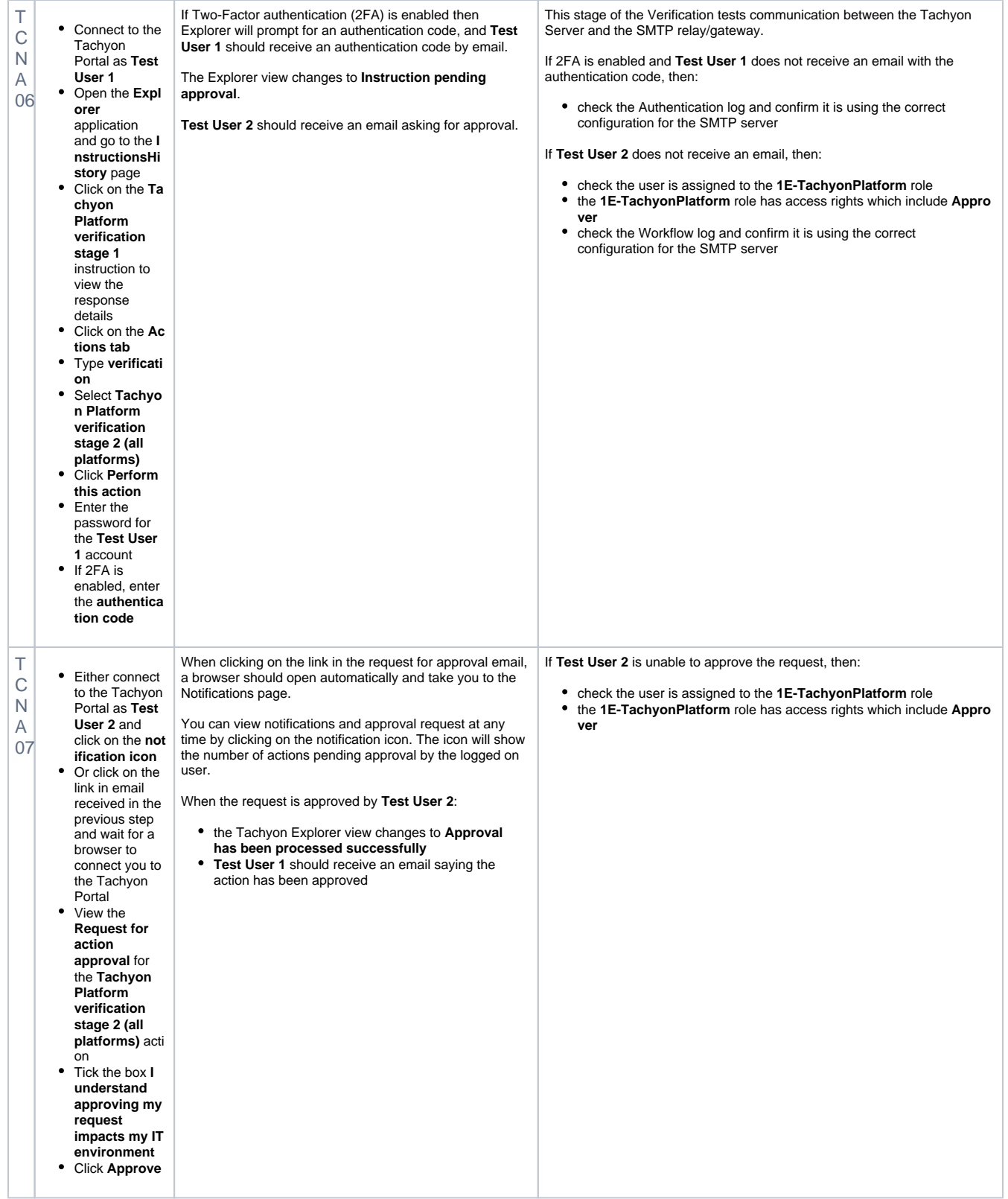

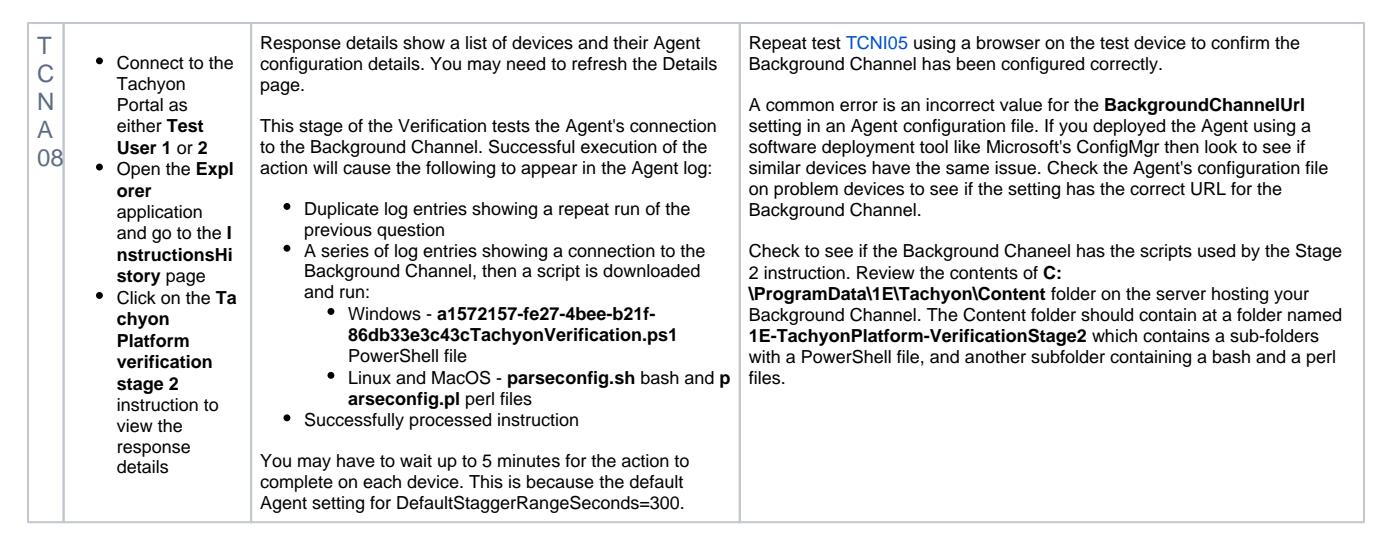

#### <span id="page-10-0"></span>Verify extended features

To run the following tests you need:

- all the above tests completed
- to logon to a workstation with a user account that is assigned to at least one of the Tachyon administration roles that allows you to run some instructions, which can include a Verification instruction already used above.

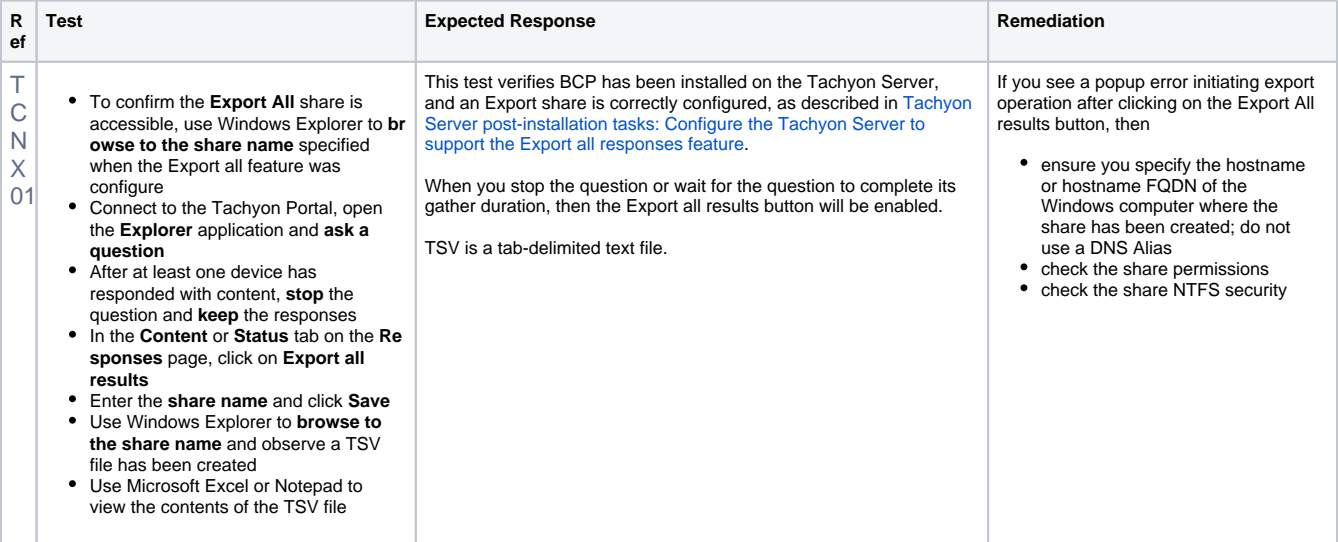